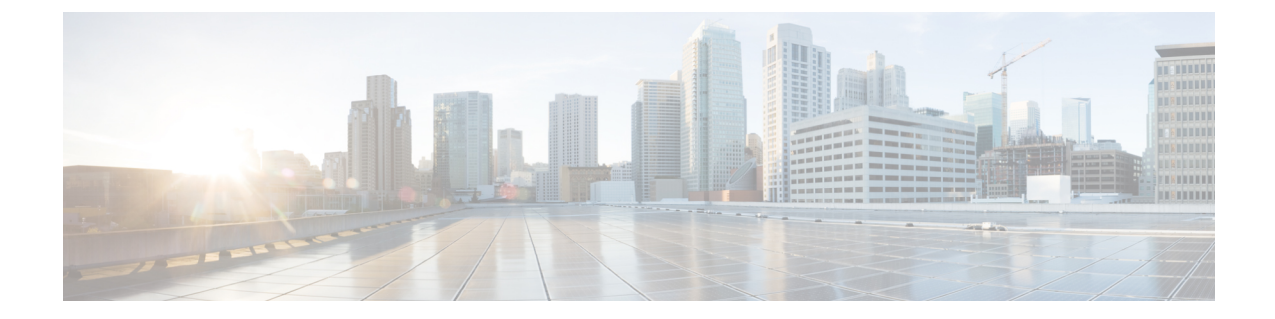

# サポート情報の表示

この章は、次の内容で構成されています。

• [サポート情報](#page-0-0), 1 ページ

## <span id="page-0-0"></span>サポート情報

Cisco IMC Supervisorサポートはログを表示してダウンロードする基本、高度なシステム情報が表 示されます。また、録音したデバッグを記録し、APIのログをダウンロードします。

### サポート情報の表示

Cisco IMC Supervisor のサポート情報を表示するには、次の手順を使用します。

#### はじめる前に

ポップアップ ブロッカーが Web ブラウザで無効になっていることを確認します。

#### 手順

- ステップ **1** メニュー バーで、[Administration] > [Support Information] を選択します。
- ステップ **2** [Support Information] ウィンドウで、次の情報を表示できます。

#### 表 **1**:システム情報(基本)

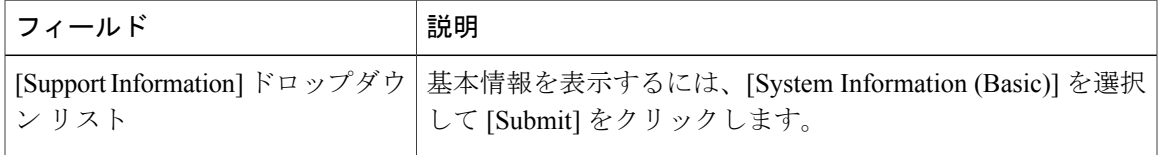

Ī

#### 表 **2**:システム情報(詳細)

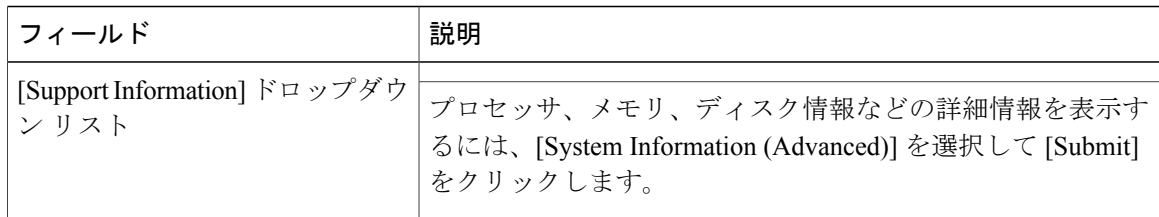

#### 表 **3**:**View Logs**

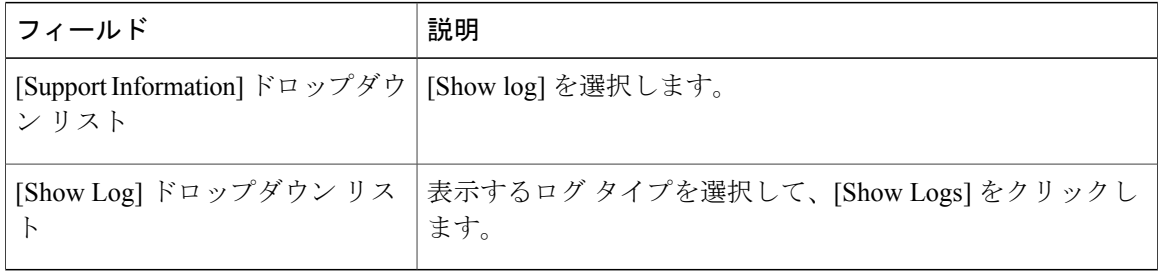

#### 表 **4**:すべてのログのダウンロード

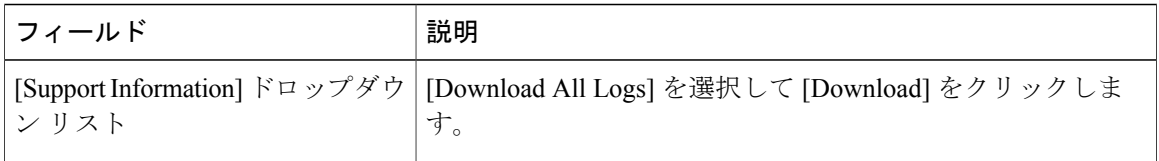

#### 表 **5**:デバッグ ログのダウンロード

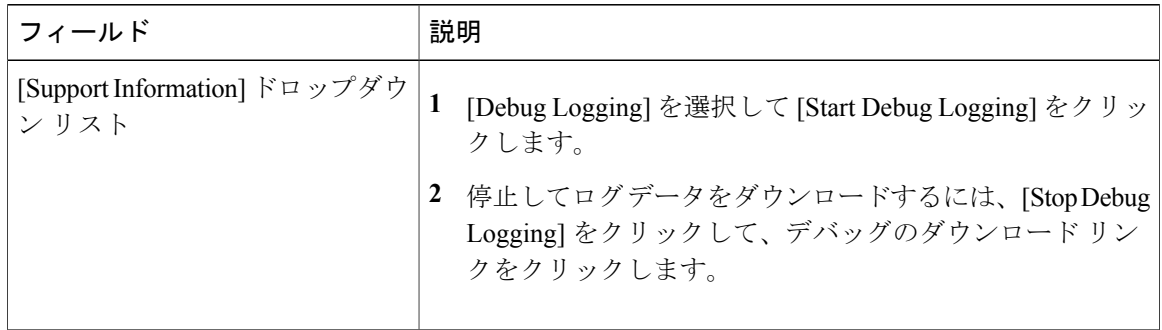

 $\Gamma$ 

#### 表 **6**:**API** ロギング

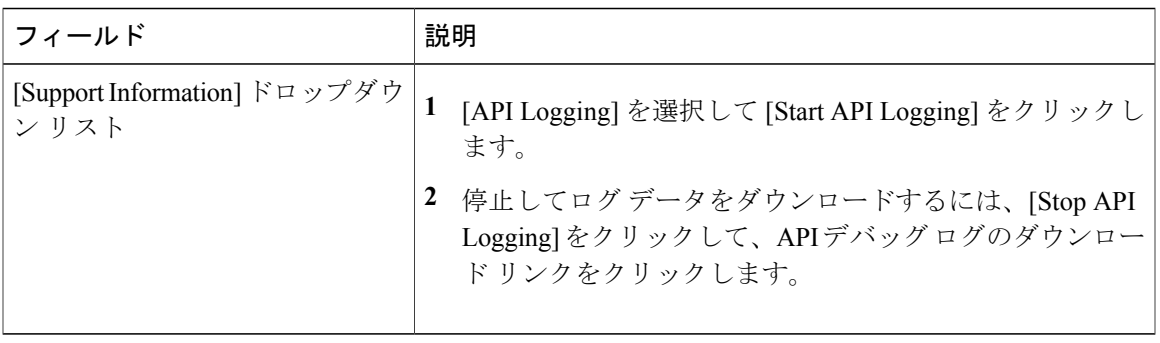

 $\overline{\phantom{a}}$ 

 $\mathbf I$